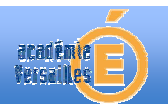

FICHE METHODE SUR L'UTILISATION DU LOGICIEL CROCODILE CLIP

Crocodile Clip est un logiciel payant que l'on peut télécharger depuis cette adresse : http://www.crocodile-clips.com/fr/ Ce logiciel est très facile à appréhender.

## **1/ PRISE EN MAIN DU LOGICIEL**

L'interface est divisée en trois parties

- la liste des composants
- le plan de travail
- l'oscillogramme

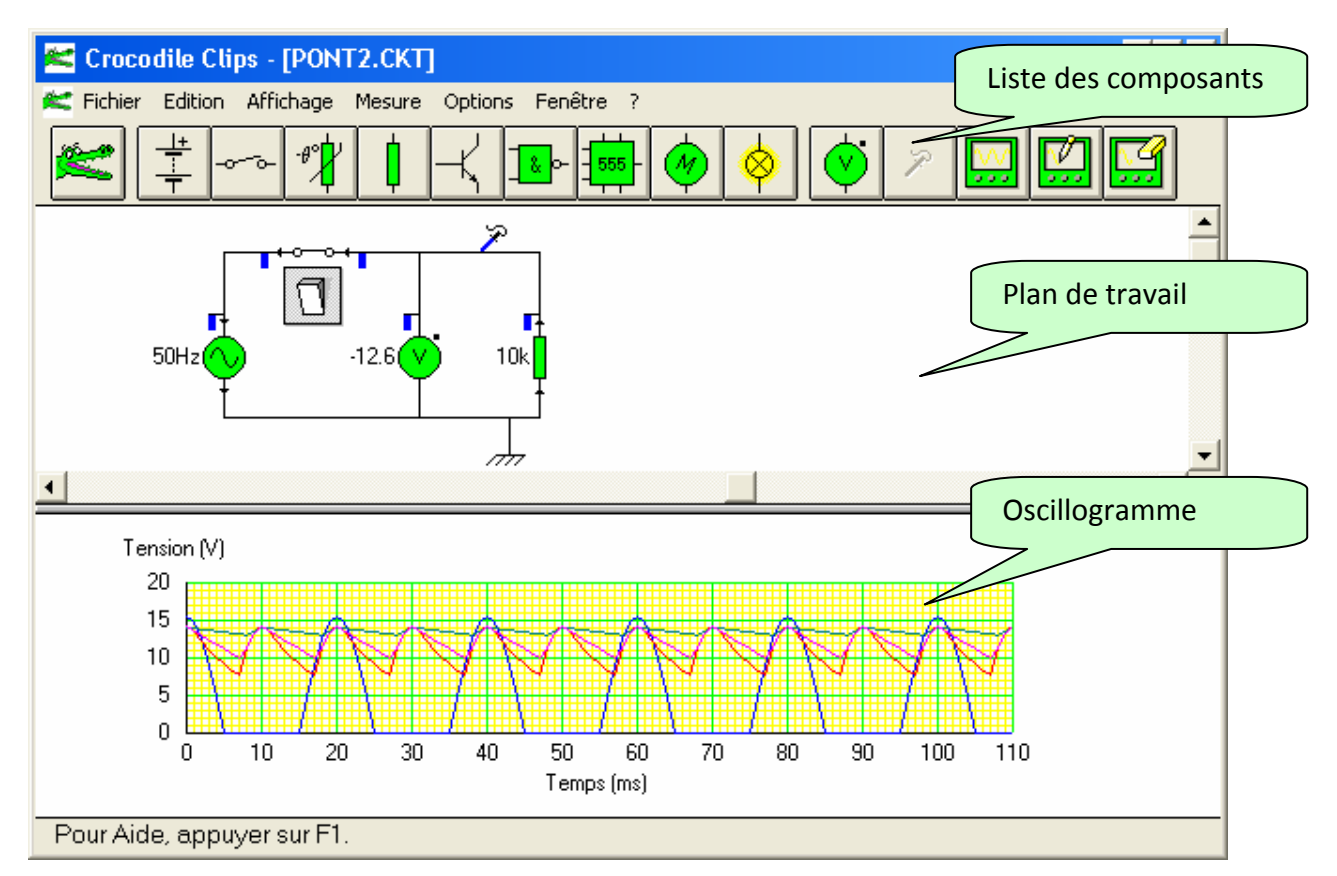

-> COMMENT CONSTRUIRE UN MONTAGE : On sélectionne les composants à l'aide de la souris, il suffit de maintenir le bouton gauche de la souris enfoncé pour déplacer un composant sur le plan de travail.

-> COMMENT CONSTRUIRE DES FILS DE CONEXION : avec la souris maintenir le bouton gauche enfoncé en partant de l'une des extrémités d'un composant.

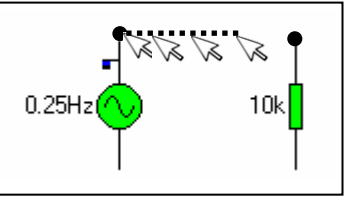

-> COMMENT EFFACER UN COMPOSANT : on efface un composant

ou des fils de connexion à l'aide du crocodile qui joue le rôle d'une 0.25Hz gomme.

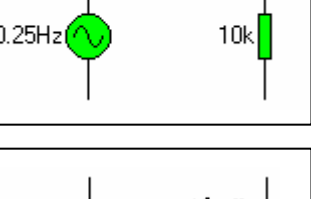

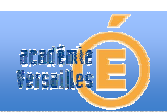

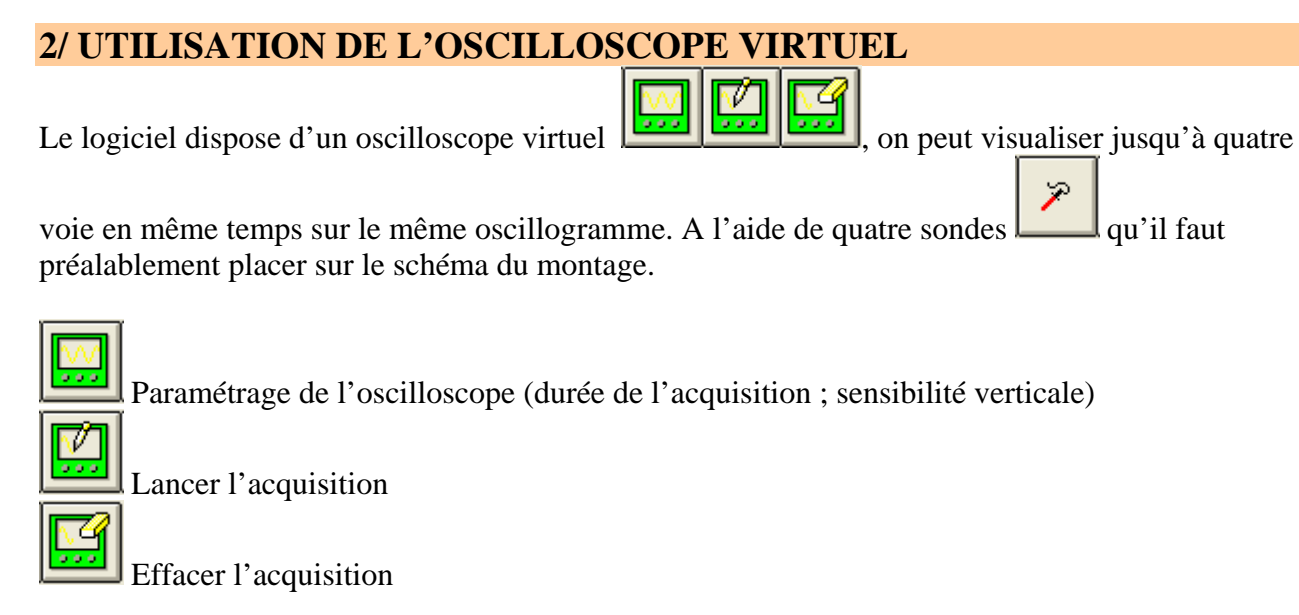

Pour afficher l'oscillogramme il faut remonter la barre horizontale

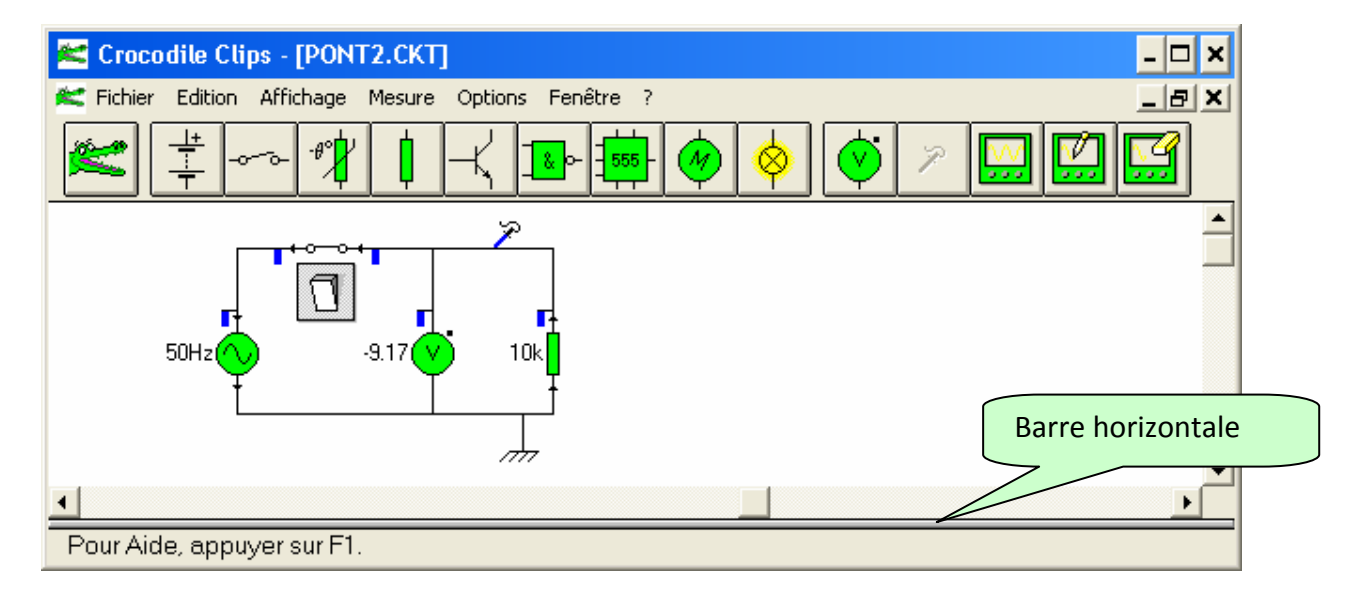

## **3/ LISTE DES COMPOSANTS**

Les composants sont regroupés dans dix familles respectivement de gauche à droite :

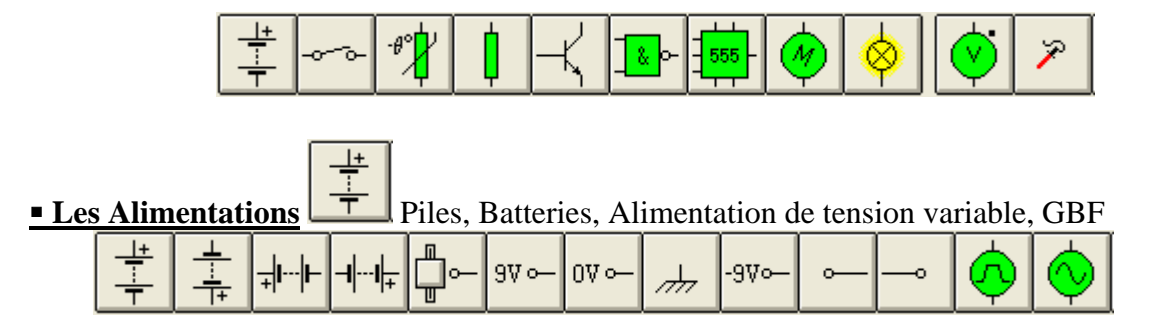

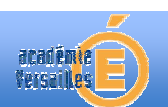

## **Document élève**

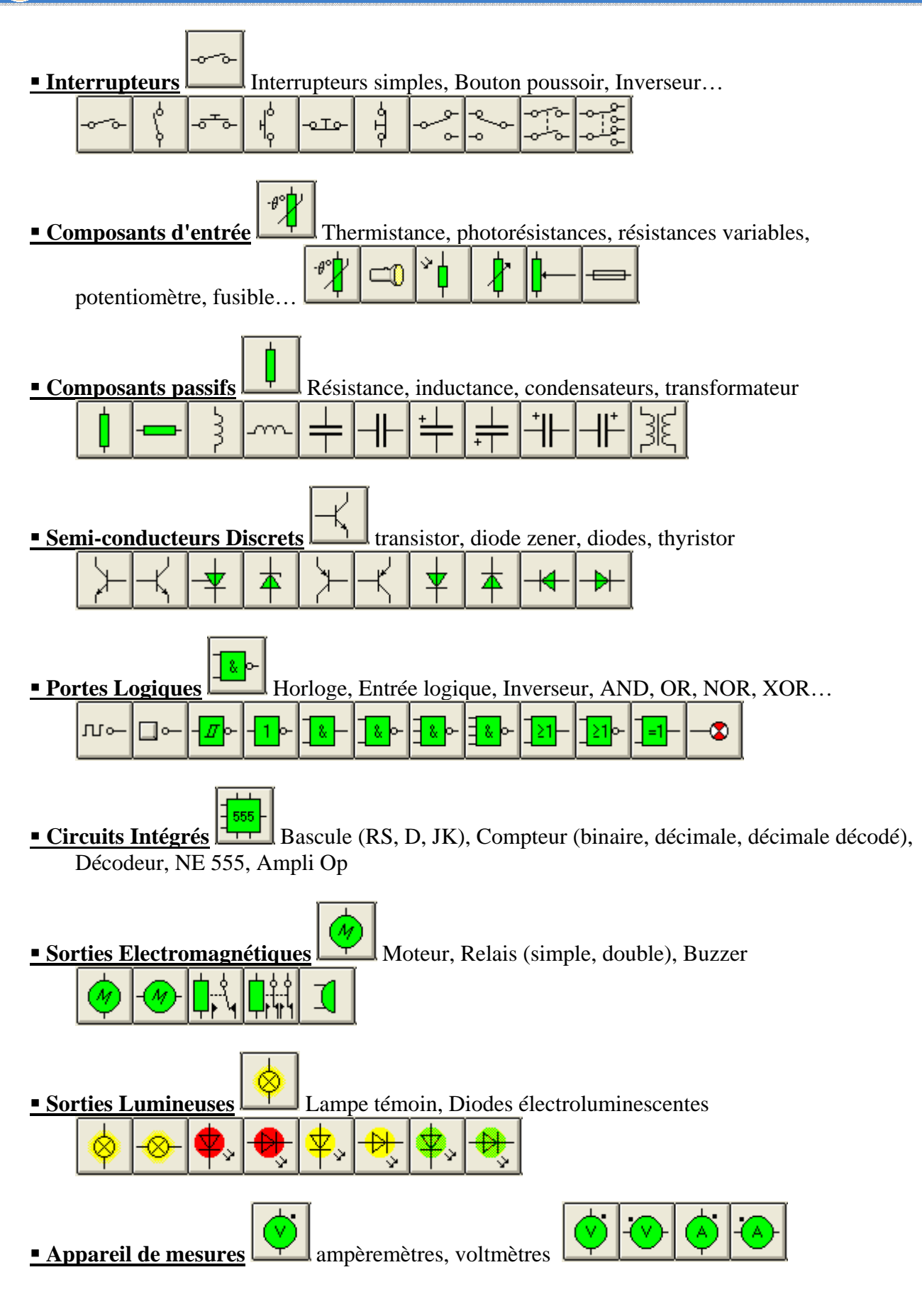